**ON Semiconductor**

**Is Now**

# onsem/

**To learn more about onsemi™, please visit our website at www.onsemi.com**

**onsemi** and **ONSEM** and other names, marks, and brands are registered and/or common law trademarks of Semiconductor Components Industries, LLC dba "onsemi" or its affiliates and/or subsidiaries in the United States and/or other countries, **onsemi** owns the rights to a number of patents, trademarks, copyrights, trade secrets, and other intellectual property. A listing of **onsemi** product/patent coverage may be accessed at www.onsemi.com/site/pdf/Patent-Marking.pdf. onsemi reserves the right to make changes at any time to any products or information herein, without notice. The information herein is provided "as-is" and **onsemi** makes no warranty, representation or guarantee regarding the accuracy of the information, product features, availability, functionality, or suitability of its products for any particular purpose, nor does onsemi assume any liability arising out of the application or use of any product or circuit, and specifically disclaims any and all liability, including without limitation special, consequential or incidental damages. Buyer is responsible for its products and applications using **onsemi** products, including compliance with all laws, regulations and safety requirements or standards, regardless of any support or applications information provided by **onsemi**. "Typical" parameters which may be provided in **onsemi** data sheets and/ or specifications can and do vary in different applications and actual performance may vary over time. All operating parameters, including "Typicals" must be validated for each customer application by customer's technical experts. **onsemi** does not convey any license under any of its intellectual property rights nor the rights of others. **onsemi** products are not designed, intended, or authorized for use as a critical component in life support systems or any FDA Class 3 medical devices or medical devices with a same or similar classification in a foreign jurisdiction or any devices intended for implantation in the human body. Should Buyer purchase or use **onsemi** products for any such unintended or unauthorized application, Buyer shall indemnify and hold **onsemi** and its officers, employees, subsidiaries, affiliates, and distributors harmless against all claims, costs, damages, and expenses, and reasonable attorney fees arising out of, directly or indirectly, any claim of personal injury or death associated with such unintended or unauthorized use, even if such claim alleges that **onsemi** was negligent regarding the design or manufacture of the part. **onsemi** is an Equal Opportunity/Affirmative Action Employer. This literature is subject to all applicable copyright laws and is not for resale in any manner. Other names and brands may be claimed as the property of others.

# RSL10 Demo Application Note - Beacons based on нэ∟то µemo<br>Note - Beac<br>Eddvstone™ **Eddystone™**

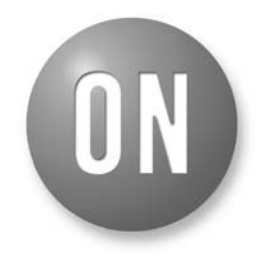

## **ON Semiconductor®**

**[www.onsemi.com](http://onsemi.com)**

# **APPLICATION NOTE**

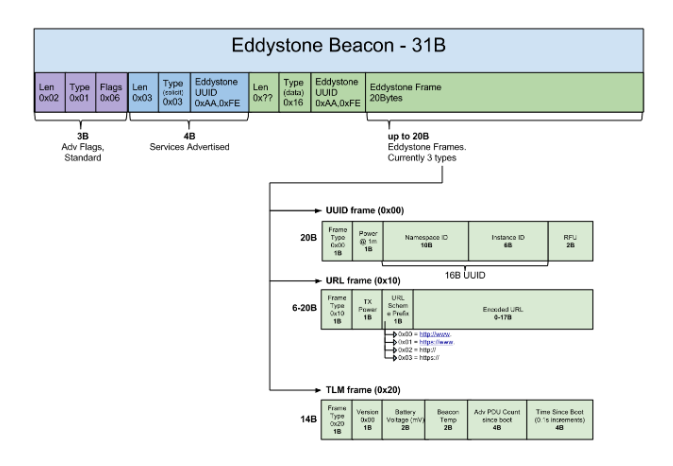

The first 3 bytes are standard advertising flags, followed by 4 bytes which indicate the type of the service. The next two bytes specify the length of the remaining packet as well as the data type. This is followed by the Eddystone Service UUID (0xFEAA) which is then included two times in the advertising package. This allows background scanning on iOS devices. The frame type is encoded in the first four bits of the first octet in the Service Data [4]. Possible values are:

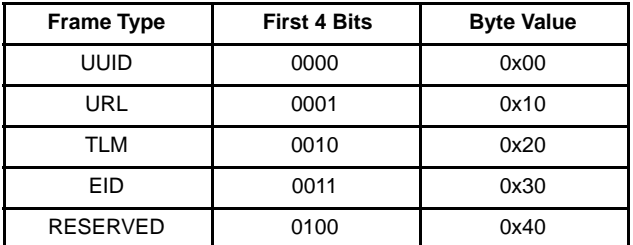

The four low−order bits are reserved for future use and must be 0000. The next field determines the transmitted power at one meter distance. The transmit power is further used for accurate proximity estimation. The remaining 18 Bytes of the payload include the encoded URL link. Note that the beginning of the URL (http, https, www…) is encoded as shown in the previous figure.

## **What is Eddystone?**

Eddystone is an open Bluetooth® Smart beacon format from Google which quickly deploys real−world context to users. These beacons can be used to mark important places and objects. Typically, a beacon is visible to a user's device from a range of a few meters, allowing for highly context−sensitive use cases. They can be deployed at fixed places such as airports, museums, and bus stops, and attached to movable objects such as bicycles, kiosks, and taxis [1]. Furthermore, beacons based on Eddystone are capable of working across Android and iOS devices. Several different types of payload can be included in the frame format [2]:

- **Eddystone−UID:** A unique, static ID with a 10−byte Namespace component and a 6−byte Instance component.
- **Eddystone−URL:** A compressed URL that, once parsed and decompressed, is directly usable by the client.
- **Eddystone−TLM:** Beacon status data that is useful for beacon fleet maintenance.
- **Eddystone−EID:** A time−varying beacon frame that can be resolved to a stable identifier by a linked resolver.

The protocol specification is available at

https://github.com/google/eddystone/blob/master/protocol −specification.md

## **Format of an Eddystone Beacon**

Beacons are based on advertising packets and in order to support Eddystone they need to be formatted to the specified guidelines. An advertising package consists of a maximum of 31 Byte. In case of Eddystone the packet should be structured as following [3]:

## **Implementation of Eddystone Beacons on the RSL10 SoC**

To modify and configure the beacon settings of the RSL10 evaluation board you need the following:

- RSL10 Evaluation Board
- Standalone Flash Loader
- Google Beaconfig APK file
- Android Smartphone

To load the RSL10 Evaluation Board with Eddystone code, please flash the hex file onto the RSL10 Board using the Standalone Flash Loader which is provided in the RSL10 Development Environment. The software can be downloaded from the official RSL10 website: http://www.onsemi.com/PowerSolutions/product.do?id=R SL10. In the download folder extract the *RSL10\_Utility\_Apps* folder and execute the *RSL10\_StandAlone\_Flash\_Loader* file. Make sure you have the newest JLink drivers:

## (https://www.segger.com/downloads/jlink)

installed on your PC. The flash process should look like following:

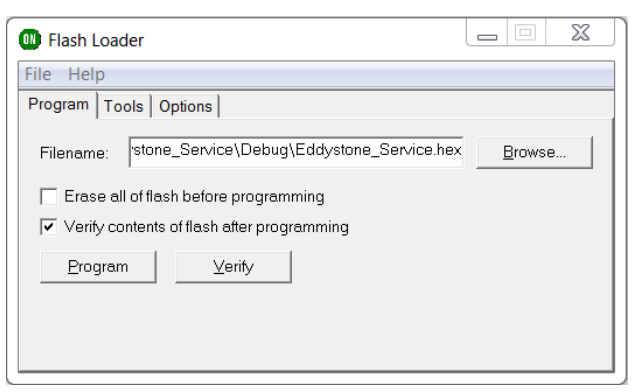

Select the *Beacon\_Service.hex* file and click *Program*. If the process is successful, the LED on the RSL10 should start blinking and the RSL10 transmits the standard Eddystone URL Beacon. This default beacon is a redirection to the link with official RLS10 YouTube video. The actual link to the Youtube video

## https://www.youtube.com/watch?v=BzwWLrSTJ8Q

is too long to be packed into the payload of the advertising package, it needs to be shortened. Therefore any URL shortening service is sufficient. In this case the goog.gl service was used and the resulting short URL which links to the video is:

## https://goo.gl/MJW6V5

To configure the Beacon Settings with your phone, you first need to install the APK file on your smartphone. To allow third party app installation on Android phones please go to *Settings−>Security* and enable *"Unknown Sources*".

Afterwards copy the APK file onto your phone and install the application by executing the APK file in your smartphone file browser.

After starting the Beaconfig application you should see the default beacon advertising. The Beacon is locked with an initial 128 bit lock key :

## 0xFF 0xFF 0xFF 0xFF 0xFF 0xFF 0xFF 0xFF 0xFF 0xFF 0xFF 0xFF 0xFF 0xFF

When you connect to the beacon, the Beaconfig application automatically tries two different standard lock keys, the one stated above and one key only consisting of zeros. Therefore, in default settings, it is possible to connect to the beacon without entering a password. If password security is preferred, the password can be changed to your personal one after you are connected to the beacon. All Bluetooth read and write processes are encrypted with an AES128 encryption, which means unless someone knows the 128 bit key, the beacon settings cannot be changed.

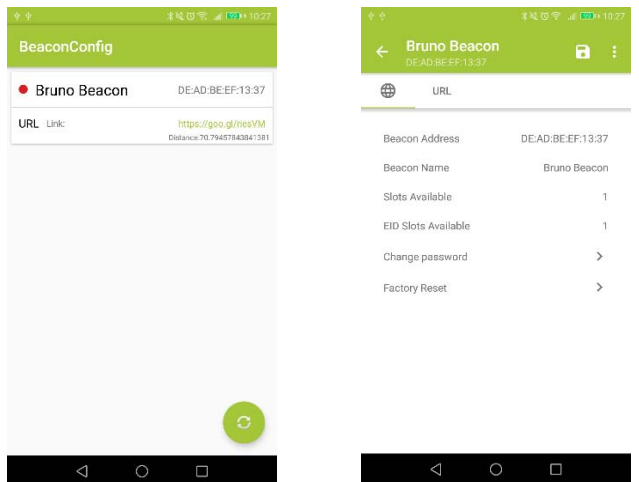

In the current implementation, the password, advertising interval and advertising power are able to be changed. By pressing the URL tab, the URL address of the Eddystone beacons can be adjusted (TLM, UID and EID frames are not supported so far). Due to the Beacon specifications the length of the URLs has to be 18 bytes or less. If your desired URL is longer please use an URL Shortener (like goo.gl). After you made all changes, disconnect from the beacon, so that the advertising process can start again with modified settings. This can be done by pressing the save icon first and then the "<−"−icon in the top left corner of the application. Once the Evaluation Board is in advertising mode, the LED starts blinking. Only in the advertising mode, beacons can be received by the smartphone.

## **Receive Eddystone−URL on Android Phones**

To use the Physical Web (including the Eddystone – URL) the following requirements need to be met:

- Android phone or tablet with version 4.3.2 and up
- Bluetooth and Location (GPS) turned on
- Internet connection enabled (Wi−Fi or cellular)
- Location permission for Chrome (on Android 6.0 and up). Please turn on "Location services" on your smart device.

When a Physical Web object is in the close vicinity, the Android phone should list notification. Please tap on the link associated with the notification to resolve the linked webpage.

To get the RSL10 Eddystone notification into your smartphone please power up the demo evaluation board. The notification on your smartphone should look like following:

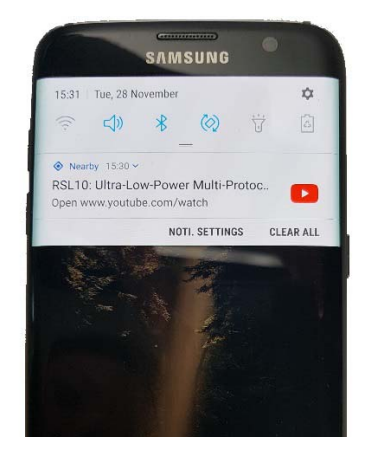

Once the notification is tapped, the user is directed to the RSL10 Youtube video within the Chrome browser.

## **See Eddystone−URL in Google Nearby**

Another way to access the beacons is by going into the **Nearby** section of your phone. Please select **Settings −> Google −> Nearby**. From this section it is possible to see and interact with all devices that support beacons in the proximity of the smartphone or tablet.

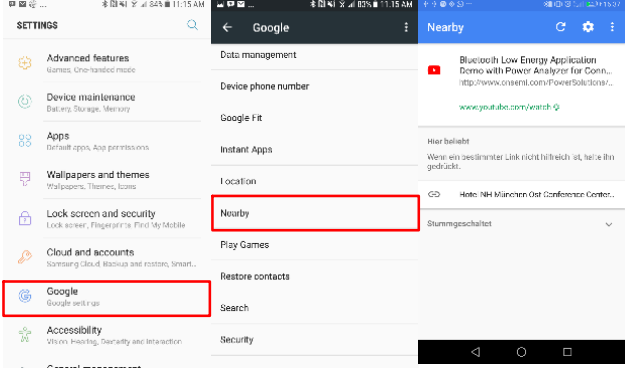

## **Current consumption and Lifespan of Beacon Demo**

The RSL10 in the beacon mode is continually advertising. Hence, the current consumption is mainly dependent on the selected advertising intervals. For a complete advertising event with a 24−byte payload (Transmit power 0dBm), the RSL10 will consume approximately 700 µA for a duration of 7 ms. The remaining time the application is in Sleep Mode which means it is not transmitting or receiving data. In this state the current consumption is 40 nA. The current consumption was measured using a standard 3 Volt V 2032 coin cell battery [5].

For an advertising interval of 700 ms and a battery capacity of 250 mAh, the RSL10 radio SoC can be powered during more than 3 years.

## **Jumper Configuration – USB and Coin Cell Operation**

To operate the beacon demo with USB power supply, make sure that the jumpers are set as following:

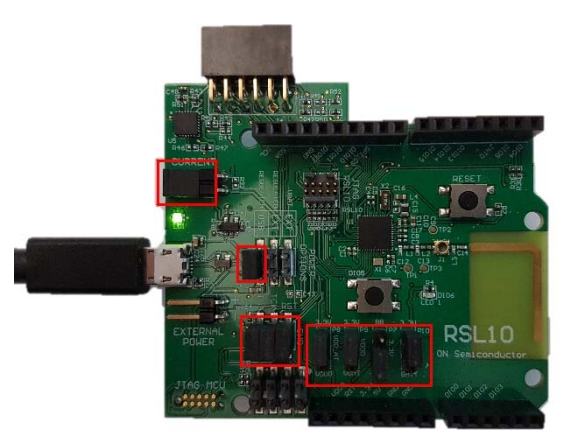

To operate the beacon demo with a coin cell, change jumpers to the configuration depicted in the next picture:

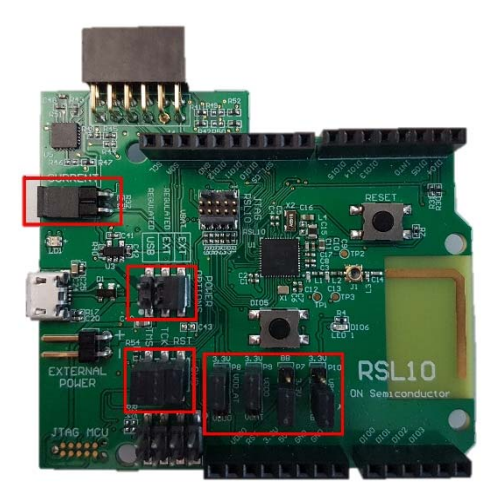

Do not forget to insert a coin cell into the battery holder at the back of the evaluation board. Please note, when the power source of QFN RSL10 evaluation board is a coin cell battery the LED is disabled and the only indication for advertising of beacons is the notification on the smartphone.

## **References**

[1] google.com, "Google Beacon Platform," 9 February 2017. [Online]. Available: https://developers.google.com/beacons/overview. [Accessed 30 11 2017].

[2] google.com, "Google Beacon Platform," 6 November 2017. [Online]. Available: https://developers.google.com/beacons/eddystone . [Accessed 30 November 2017].

[3] R. Want, "Mbed Bluetooth Low Energy," 11 August 2015. [Online]. Available: https://os.mbed.com/teams/Bluetooth-Low-Energy

/code/BLE\_EddystoneBeacon\_Service/. [Accessed 30 11 2017].

[4] M. Ashbridge, "Github Eddystone," 14 April 2016. [Online]. Available: https://github.com/google/eddystone/blob/master

/protocol-specification.md. [Accessed 30 11 2017].

[5] J. Nielsen, "Bringing Industry's Lowest Power to Bluetooth Low Energy Technology," On Semiconductor, 12 05 2017. [Online]. Available: http://www.onsemi.com/community/blog/post/Bri nging-Industry-Lowest-Power-to-BLE-Technology. [Accessed 30 11 2017].

## EDDYSTONE is a trademark of GOOGLE LLC Bluetooth is a registered trademark of Bluetooth SIG.

ON Semiconductor and (K) are trademarks of Semiconductor Components Industries, LLC dba ON Semiconductor or its subsidiaries in the United States and/or other countries. ON Semiconductor owns tne rights to a number of patents, trademarks, copyrights, trade secrets, and other intellectual property. A listing of ON Semiconductor's product/patent<br>coverage may be accessed at <u>www.onsemi.com/si</u> ON Semiconductor makes no warranty, representation or guarantee regarding the suitability of its products for any particular purpose, nor does ON Semiconductor assume any liability arising out of the application or use of any product or circuit, and specifically disclaims any and all liability, including without limitation special, consequential or incidental damages.<br>Buyer is responsible for its pro regardless of any support or applications information provided by ON Semiconductor. "Typical" parameters which may be provided in ON Semiconductor data sheets and/or<br>specifications can and do vary in different applications application by customer's technical experts. ON Semiconductor does not convey any license under its patent rights nor the rights of others. ON Semiconductor products are not designed, intended, or authorized for use as a critical component in life support systems or any FDA Class 3 medical devices or medical devices with a same or similar classification<br>in a foreign jurisdiction or any devices application, Buyer shall indemnify and hold ON Semiconductor and its officers, employees, subsidiaries, affiliates, and distributors harmless against all claims, costs, damages, and expenses, and reasonable attorney fees arising out of, directly or indirectly, any claim of personal injury or death associated with such unintended or unauthorized use, even if such<br>claim alleges that ON Semiconductor was literature is subject to all applicable copyright laws and is not for resale in any manner.

Phone: 421 33 790 2910

### **PUBLICATION ORDERING INFORMATION**

### **LITERATURE FULFILLMENT**:

Literature Distribution Center for ON Semiconductor 19521 E. 32nd Pkwy, Aurora, Colorado 80011 USA **Phone**: 303−675−2175 or 800−344−3860 Toll Free USA/Canada **Fax**: 303−675−2176 or 800−344−3867 Toll Free USA/Canada **Email**: orderlit@onsemi.com

**N. American Technical Support**: 800−282−9855 Toll Free USA/Canada **Europe, Middle East and Africa Technical Support:**

**ON Semiconductor Website**: **www.onsemi.com Order Literature**: http://www.onsemi.com/orderlit

For additional information, please contact your local Sales Representative